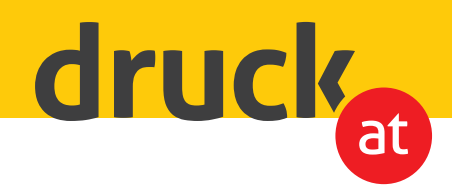

## **Veredelung / Schmuckfarben**

Anleitung für Lack, Gold oder Silber

Erstellen Sie für die Bildelemente oder Schriftzüge, die später gedruckt werden sollen eine eigene Ebene mit Vektoren und füllen Sie die entsprechenden Bereiche mit der zuvor angelegten Schmuckfarbe. (*Bild 1*)

Legen Sie die Schmuckfarbe als Volltonfarbe mit dem Namen (**Gold**) für die Goldfolie an. Wählen Sie dafür am Besten eine Signalfarbe z.B. 100% Magenta (*Bild 2*). Sollten Sie sich für den partiellen 3D/Relief-Lack oder die Silberfolie entscheiden, bitte bennen Sie die Ebenen wie folgt: Partieller 3D/Relief-Lack= **Lack** Silberfolie= **Silber**

Wählen Sie die Fläche aus und stellen Sie diese auf Überdruck *(Bild 3 - Die Attribute finden Sie im Programm InDesign unter Fenster - Ausgabe*).

Die Farbe dient der Druckmaschine als Orientierung welche Bereiche veredelt werden sollen.

Bitte beachten Sie, dass bei Veredelungen die Mindestschriftgröße bei 10pt, die Mindeststrichstärke bei 0,36mm und der Sicherheitsabstand bei 3mm liegt.

Zum Schluss bringen Sie die Ebene mit der Veredelung an die oberste Position und exportieren das Dokument als PDF.

Wir freuen uns auf Ihre Bestellung!

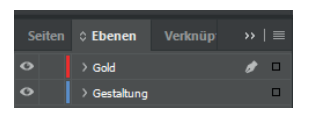

1. neue Ebene anlegen, oberste Ebene

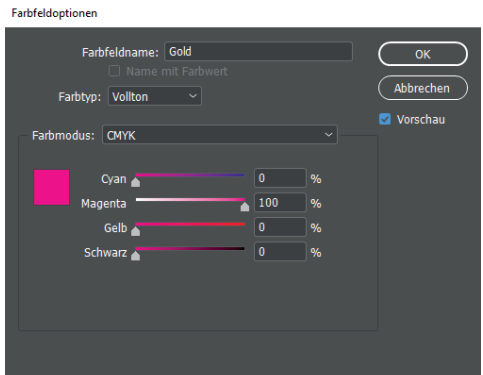

2. Farbe 100% Magenta wählen

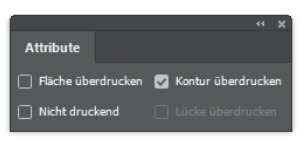

3. auf Überdruck stellen